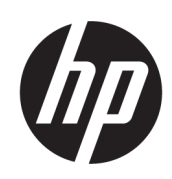

Imprimantes HP DesignJet Z6 Pro/Z9<sup>+</sup> Pro 64 pouces Guide de préparation du site

RESUME

L'utilisateur est responsable de la préparation du lieu d'installation de l'imprimante.

### Informations légales

© Copyright 2021 HP Development Company, L.P.

Édition 1

#### Mentions légales

Les informations contenues dans le présent document sont soumises à modification sans notification.

Les seules garanties couvrant les produits et les services HP sont celles stipulées de façon explicite dans les déclarations de garantie accompagnant ces produits et services. Rien dans le présent document ne peut être considéré comme constituant une garantie supplémentaire. HP n'est pas responsable en cas d'erreurs ou d'omissions techniques ou éditoriales dans le présent document.

# Sommaire

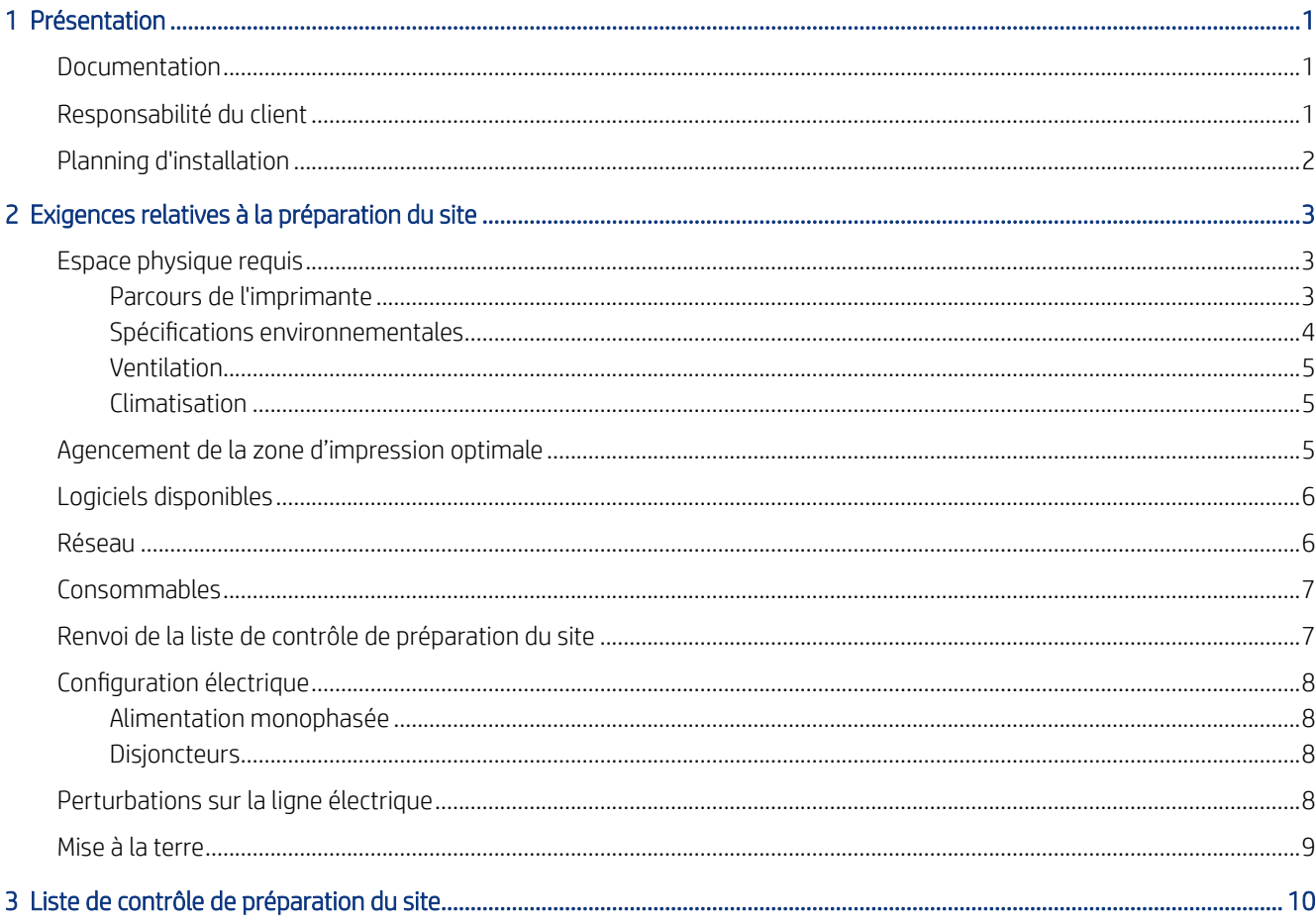

# <span id="page-4-0"></span>Présentation

Votre imprimante est fournie prête à l'utilisation après quelques procédures d'installation simples décrites en détail dans les Instructions d'assemblage. Il est important de lire entièrement les informations fournies dans le Guide de préparation du site afin de garantir une totale compatibilité avec toutes les conditions d'installation et de fonctionnement.

Les procédures de sécurité, les avertissements, les mises en garde, ainsi que les réglementations locales doivent être respectés. Un site correctement préparé permet une installation optimale et rapide.

### Documentation

Un ensemble complet de manuels suivants sont fournis avec votre imprimante et peuvent également être téléchargés.

Les manuels sont disponibles sur le site Web HP aux adresses suivantes : <http://www.hp.com/go/DesignJetZ6Pro64in/manuals>ou [http://www.hp.com/go/DesignJetZ9Pro64in/manuals.](http://www.hp.com/go/DesignJetZ9Pro64in/manuals)

- Informations d'introduction
- Garantie limitée
- Informations légales
- Guide de préparation du site (ce guide)
- Instructions d'assemblage
- Guide de l'utilisateur

### Responsabilité du client

L'utilisateur est responsable de la préparation du lieu d'installation de l'imprimante.

- Veillez à ce que votre installation électrique réponde aux exigences de l'imprimante et du Code électrique de [la juridiction locale du pays où le matériel est installé. Reportez-vous à la section Configuration électrique](#page-11-0) à la page 8.
- **EMARQUE :** Assurez-vous qu'un électricien certifié contrôle l'installation et la configuration du système [électrique utilisé pour alimenter l'imprimante. Reportez-vous à la section Configuration électrique](#page-11-0) à la page 8.
- Respectez les conditions de température et d'humidité et prévoyez une ventilation adéquate de l'imprimante. Reportez-vous à la section [Spécifications environnementales](#page-7-0) à la page 4.
- Respectez toutes les exigences du RIP, du réseau et des consommables. Reportez-vous aux sections [Logiciels disponibles](#page-9-0) à la page 6, Réseau [à la page 6](#page-9-0) et [Consommables](#page-10-0) à la page 7.
- Préparez le chemin de déchargement, afin que l'imprimante puisse être déchargée et mise en place. Reportez-vous à la section [Parcours de l'imprimante](#page-6-0) à la page 3.

# <span id="page-5-0"></span>Planning d'installation

Prévoyez un minimum de 3 heures pour l'installation des imprimantes HP DesignJet Z6 Pro et Z9<sup>+</sup> Pro 64 pouces. L'installateur peut nécessiter l'aide de 3 autres personnes pour effectuer certaines tâches au cours de l'installation.

# <span id="page-6-0"></span>2 Exigences relatives à la préparation du site

Avant de procéder à l'installation de l'imprimante, vous devez vérifier que votre site est compatible avec l'imprimante et prêt à la recevoir.

Le processus d'installation ne nécessite qu'une seule personne, mais deux personnes sont nécessaires pour certaines tâches.

## Espace physique requis

La préparation du site doit répondre à un chemin de déchargement spécifique, à des spécifications environnementales, à des conditions de ventilation et de conditionnement d'air.

### Parcours de l'imprimante

Il y a des facteurs à considérer en planifiant le mouvement de l'imprimante dans la zone de déchargement vers le site d'installation.

Le parcours entre la zone de déchargement de l'imprimante et le site d'installation, y compris les couloirs et les portes à travers lesquels l'imprimante devra passer, est un facteur important dans la préparation du site et doit être contrôlé avant l'arrivée de l'imprimante. Ce chemin doit être parfaitement dégagé lorsque l'imprimante arrive.

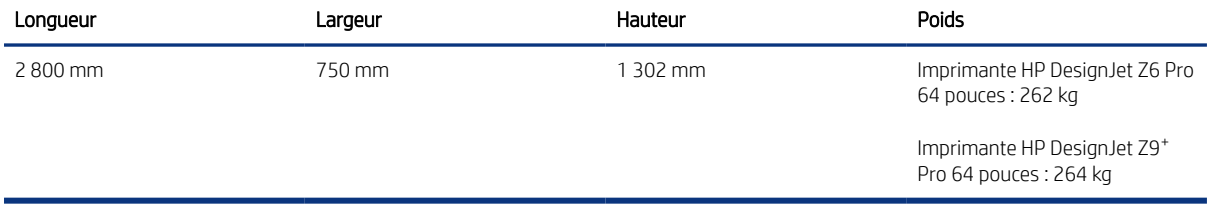

### Tableau 2-1 Spécifications physiques avec l'emballage

Tableau 2-2 Spécifications physiques sans emballage

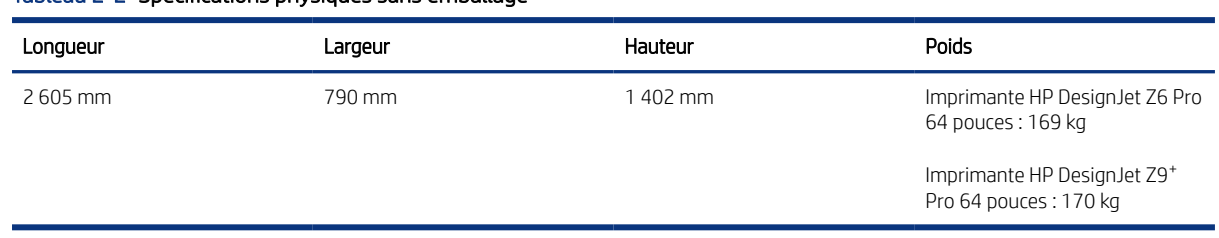

### Passage de porte sans emballage : largeur minimum 800 mm × hauteur minimum 1700 mm requis.

I<sup>n</sup> IMPORTANT : Inclinaison maximale des rampes 12°.

L'espace requis pour l'assemblage est de 4 m x 4 m .

<span id="page-7-0"></span>Le processus d'installation ne requiert en général que deux personnes, mais quatre personnes sont requises pour certaines tâches.

L'espace requis est illustré dans le schéma suivant :

# Figure 2-1 Espace d'installation  $4 m (13.1 ft)$  $31.75$  m (5.9 ft)  $\overline{q}$  0.75 m (2.5 ft)  $1.5 m (5 ft)$

Des vidéos d'installation de l'imprimante peuvent être consultées sur le site Web HP aux adresses suivantes :<http://www.hp.com/go/DesignJetZ6Pro64in/installation-video>ou [http://www.hp.com/go/DesignJetZ9Pro64in/installation-video.](http://www.hp.com/go/DesignJetZ9Pro64in/installation-video)

### Spécifications environnementales

Les conditions ambiantes doivent rester dans les plages de valeurs standard spécifiées pour assurer un fonctionnement correct de l'imprimante. Le non-respect de cette exigence, peut entraîner des problèmes de qualité d'impression ou le dysfonctionnement des composants électroniques sensibles.

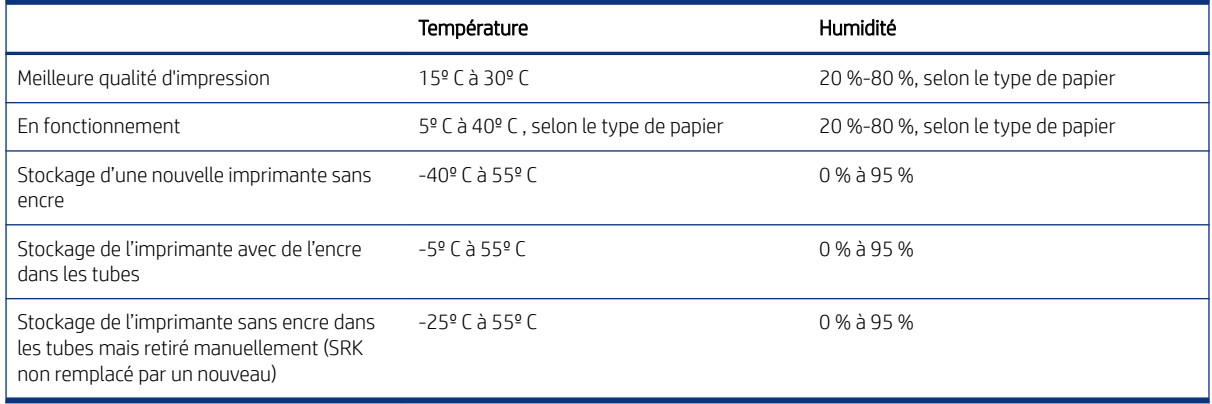

#### Tableau 2-3 Spécifications environnementales

Altitude maximale lors de l'impression, 3 000 m .

**EX REMARQUE :** L'imprimante doit être conservée à l'intérieur.

<sup>2</sup> REMARQUE : Si l'imprimante ou les cartouches d'encre/éco-cartons sont déplacées d'un endroit froid vers un endroit chaud et humide, l'eau contenue dans l'atmosphère peut se condenser dans les pièces et cartouches de l'imprimante ce qui peut provoquer des fuites d'encre et des erreurs d'impression. Dans ce cas, HP recommande d'attendre au moins 3 heures avant de mettre l'imprimante sous tension ou d'installer les cartouches d'encre/ éco-cartons afin de permettre à la condensation de s'évaporer.

<span id="page-8-0"></span>En plus de contrôler la température, l'humidité et le gradient de température, d'autres conditions ambiantes doivent être surveillées lors de la préparation du site.

- N'installez pas l'imprimante dans un endroit exposé à la lumière directe du soleil ou à une source lumineuse intense.
- N'installez pas l'imprimante dans un environnement poussiéreux. Retirez la poussière accumulée dans la zone où l'imprimante doit être placée.

### Ventilation

Assurez-vous que la pièce dans laquelle le système est installé répond aux directives et règlementations locales en matière de santé et de sécurité de l'environnement.

Une ventilation d'air frais est nécessaire pour conserver une température ambiante confortable.

Un système de ventilation adéquat doit être fourni pour s'assurer qu'une exposition potentielle est contrôlée correctement. Consultez les fiches de données de sécurité à télécharger sur le site Web HP à l'adresse suivante : <http://www.hp.com/go/msds>pour identifier les composants chimiques de vos consommables d'encre.

Les matériaux présents dans l'air peuvent être identifiés et mesurés en établissant des protocoles de vérification de la qualité de l'air intérieur. HP effectue ces tests lors de la phase de développement de ses produits.

Les tests de HP démontrent que, lors du fonctionnement de l'imprimante, les concentrations de polluants atmosphériques mesurées dans l'espace de travail sont systématiquement et nettement inférieures aux principales limites d'exposition. Cette observation s'appuie sur des tests d'exposition reproduisant une très haute productivité au sein des installations du client. Les clients doivent savoir que les véritables niveaux de leurs installations dépendent des variables de l'espace de travail qu'ils contrôlent, comme la taille de la pièce, le rendement de la ventilation et la durée d'utilisation de l'équipement.

Sur la base des données scientifiques disponibles, les tests de HP ont conclu que les matériaux présents dans l'air générés pendant l'impression ne devraient pas présenter de risques sanitaires tant que l'air est renouvelé au moins 5 fois par heure.

Si d'autres équipements sont situés dans la pièce, ou que en cas de conditions environnementales différentes, le débit de renouvellement d'air doit être recalculé en conséquence.

### **Climatisation**

En plus de la ventilation d'air frais, afin d'éviter les risques sanitaires, envisagez le maintien des niveaux ambiants dans les lieux de travail en assurant les conditions de fonctionnement de climatisation.

Reportez-vous à la section [Spécifications environnementales](#page-7-0) à la page 4 pour éviter tout problème de confort pour l'opérateur et un mauvais fonctionnement de l'équipement. Le système de climatisation de l'espace de travail devrait tenir compte du fait que l'équipement produit de la chaleur.

La climatisation doit répondre aux directives et règlementations locales en matière de santé et de sécurité de l'environnement.

 $\triangle$  ATTENTION : Les unités de climatisation ne doivent pas souffler de l'air directement sur l'imprimante.

## Agencement de la zone d'impression optimale

Votre imprimante nécessite un espace suffisant tout autour pour un bon confort d'utilisation et sa maintenance.

<span id="page-9-0"></span>Assurez-vous qu'il y a suffisamment d'espace pour pouvoir effectuer les tâches suivantes :

- **Imprimer**
- Remplacer un rouleau de substrat
- Réparer l'imprimante ou remplacer des composants de l'imprimante
- S'assurer que l'imprimante est bien ventilée.

#### Tableau 2-4 Espace requis pour l'imprimante

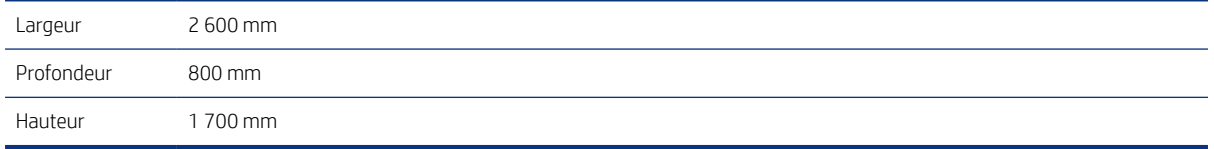

L'espace de production optimal est :

- 100 mm de marge à l'arrière et sur les côtés de l'imprimante.
- 200 mm à l'avant de l'imprimante.

## Logiciels disponibles

Vous devez identifier une solution de flux de travail adaptée à l'imprimante.

Chaque solution nécessite une configuration spécifique. Consultez la liste complète des solutions certifiées disponibles pour cette imprimante sur le site Web HP aux adresses suivantes : [https://www8.hp.com/us/en/large-format-printers/designjet-printers/workflow-solutions.html,](https://www8.hp.com/us/en/large-format-printers/designjet-printers/workflow-solutions.html) et [https://www8.hp.com/us/en/large-format-printers/designjet-printers/zseries-rips.html.](https://www8.hp.com/us/en/large-format-printers/designjet-printers/zseries-rips.html)

Assurez-vous que la station est opérationnelle et prête à l'installation.

### Réseau

Votre imprimante doit être connectée à un réseau adéquat.

Vous êtes tenu de respecter la configuration réseau requise et vous devez effectuer les tâches suivantes :

- REMARQUE : Pour que vous puissiez bénéficier d'une assistance à distance, l'imprimante doit avoir accès à Internet via une connexion LAN.
	- Configurez un réseau Gigabit Ethernet pour le jour de l'installation.
	- Fournir un câble CAT-6 blindé ou câble LAN de qualité supérieure pour connecter l'imprimante à votre réseau.

Pour profiter de toutes les fonctionnalités de votre imprimante, celle-ci doit être connectée à Internet. La plupart des réseaux non administrés sont reliés directement à Internet. Cependant, certains réseaux nécessitent l'utilisation d'un proxy Web. Un proxy est un serveur qui sert d'intermédiaire entre les ordinateurs de votre réseau local et les serveurs Internet. Avant de configurer l'imprimante, veuillez vérifier si votre réseau nécessite l'utilisation d'un proxy Web.

Pour cela, ouvrez Internet Explorer, Safari ou Google Chrome sur tout ordinateur de votre réseau et accédez au site [http://hp.com.](http://hp.com) Si vous ne parvenez pas à vous connecter au site hp.com, cela signifie que votre réseau n'a

<span id="page-10-0"></span>pas accès à Internet. Consultez votre prestataire de services informatiques sur la manière de configurer l'accès à Internet. Si vous pouvez vous connecter au site hp.com, vous pouvez vérifier la configuration proxy dans les paramètres du navigateur comme suit :

- Pour Microsoft Edge, accédez à Paramètres > Options avancés > Configuration du proxy > Ouvrir les paramètres du proxy. Si l'une des options dans Assistance automatique du proxy est cochée, vous n'avez pas besoin de faire quoi que ce soit car l'imprimante est configurée pour utiliser le proxy automatique par défaut. Si Proxy manuel > Utiliser le serveur proxy est activé,, notez l'adresse et les paramètres de port. Si toutes les options sont décochées, il n'est pas nécessaire d'utiliser de proxy.
- Pour Safari, rendez-vous sur Préférences > Options avancées > Proxys > Modifier les Paramètres. Si la case « Proxy Web (HTTP) » n'est pas cochée, vous n'avez pas besoin d'un proxy web. Si elle est cochée, notez le nom du serveur proxy Web (avant les " : ") et le port (après les " : ").
- Pour Google Chrome, accédez à Paramètres (chrome://paramètres/) > Système > Ouvrez les paramètres proxy de votre ordinateur. Si l'une des options dans Assistance automatique du proxy est cochée, vous n'avez pas besoin de faire quoi que ce soit car l'imprimante est configurée pour utiliser le proxy automatique par défaut. Si Proxy manuel > Utiliser le serveur proxy est activé,, notez l'adresse et les paramètres de port. Si toutes les options sont décochées, il n'est pas nécessaire d'utiliser de proxy.
- Les noms des serveurs proxy sont généralement du type : « proxy.mycompany.com » et le port proxy est généralement 80, mais les détails varient en fonction du réseau.

Si vous ne parvenez pas à déterminer si vous devez utiliser un proxy web ou comment le configurer, veuillez consulter votre administrateur réseau ou votre fournisseur d'accès Internet. En cas de doute, il est probable que vous n'ayez pas besoin d'un proxy Web.

## Consommables

Les imprimantes HP DesignJet Z6 Pro et Z9<sup>+</sup> Pro 64 pouces sont prévues pour des encres Eco-Cartons afin de garantir une expérience unique et une imprimante prête à l'emploi. Ces encres Eco-Cartons ne sont toutefois pas disponibles pour démarrer la production une fois l'installation terminée.

Vous devez acheter les consommables suivants en complément de l'imprimante et ceux-ci doivent être disponibles le jour de l'installation :

- Six cartouches d'encre HP 775 Eco-Carton (500 ml), une pour chaque couleur (magenta, cyan, jaune, rouge chromatique, noir photo et noir mat) pour les imprimantes Z6 Pro.
- Neuf cartouches d'encre HP 776 Eco-Carton (1 000 ml), une pour chaque couleur (magenta, cyan, jaune, rouge chromatique, noir photo, noir mat, bleu chromatique, vert chromatique et gris), pour les imprimantes Z9<sup>+</sup> Pro.

Au moins un rouleau de papier pour les procédures d'étalonnage et d'alignement des têtes d'impression pendant la configuration de l'imprimante.

## Renvoi de la liste de contrôle de préparation du site

La liste de contrôle doit être complétée et renvoyée à votre revendeur ou conseiller du service à la clientèle au moins deux semaines avant le jour de l'installation.

Reportez-vous à la section [Liste de contrôle de préparation du site](#page-13-0) à la page 10.

REMARQUE : Tout retard dans l'installation provoqué par un site mal préparé sera facturé au client. Assurezvous que votre site est correctement préparé afin de permettre une installation optimale et rapide.

## <span id="page-11-0"></span>Configuration électrique

Votre imprimante nécessite que des composants électriques soient fournis et installés par le client, conformément aux exigences du Code de l'électricité de la juridiction locale du pays dans lequel l'équipement est installé.

 $\mathbb{P}$  REMARQUE : Si l'installation électrique utilisée pour alimenter l'imprimante doit être modifiée pour répondre aux exigences de l'imprimante, l'intervention d'un électricien est requise. Assurez-vous que votre électricien dispose de toutes les certifications exigées par les réglementations locales et qu'il possède toutes les informations relatives à la configuration électrique.

Composants requis :

### Alimentation monophasée

L'imprimante est alimentée grâce à un câble monophasé et une prise de terre de protection.

#### Tableau 2-5 Spécifications d'alimentation

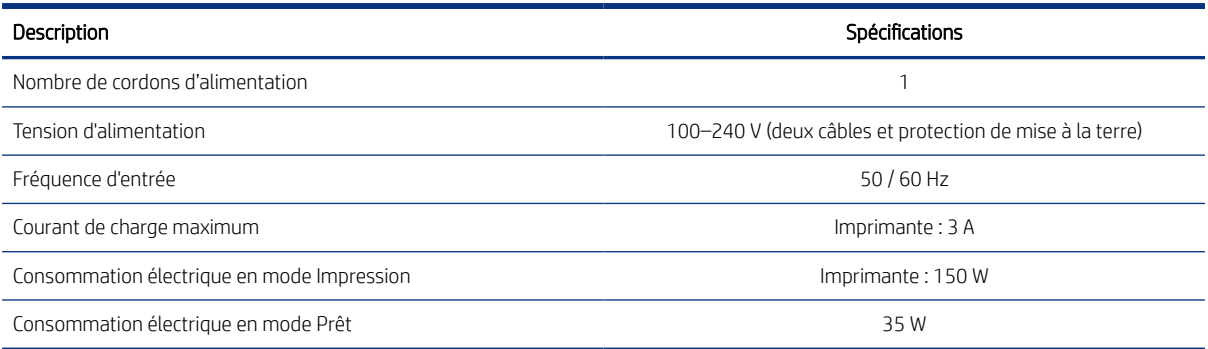

### **Disjoncteurs**

Les imprimantes doivent être connectées à une installation électrique de bâtiment qui inclut des disjoncteurs 16A/20A (selon la juridiction locale du pays où elles sont installées).

 $\mathbb{P}$  REMARQUE : Les disjoncteurs doivent répondre aux exigences de puissance requises par l'imprimante et être conformes au Code de l'électricité de la juridiction locale du pays dans lequel est installé l'équipement.

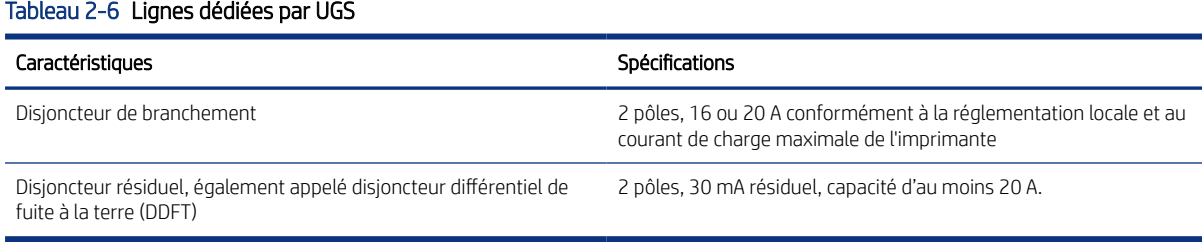

# Perturbations sur la ligne électrique

Comme pour tout équipement informatique et électronique, la fiabilité du fonctionnement de l'imprimante dépend de la disponibilité d'une alimentation électrique en c.a. silencieuse.

- <span id="page-12-0"></span>Pour assurer des performances et une fiabilité optimales, votre imprimante doit être protégée contre les variations de tension. La foudre, les perturbations de ligne ou l'activation des interrupteurs installés sur les équipements peuvent provoquer des variations électriques qui dépassent nettement la valeur de tension maximale recommandée. Si elles ne sont pas atténuées, ces impulsions de quelques millièmes de seconde peuvent perturber le fonctionnement du système ou endommager l'imprimante.
- Il est recommandé d'installer un système de protection contre les surtensions (OVP) et les variations de tension au niveau de l'alimentation de l'imprimante.
- Tous les équipements générant du bruit électrique tels que les ventilateurs, les éclairages fluorescents et les systèmes de climatisation, doivent être maintenus à l'écart de la source d'alimentation de votre imprimante.

### Mise à la terre

L'imprimante doit être connectée à une ligne mise à la terre de bonne qualité pour éviter tout problème électrique. Notez que vous devez vous conformer au Code de l'électricité de la juridiction locale du pays dans lequel est l'équipement installé.

Les tâches de mise à la terre suivantes doivent être effectuées pour répondre aux exigences de préparation du site :

- Les fils de mise à la terre doivent être isolés et de taille similaire aux conducteurs de phase.
- L'impédance par rapport à la terre doit être inférieure à 0,5  $\Omega$  ou être conforme au Code électrique de la juridiction locale du pays dans lequel est l'équipement installé.

# <span id="page-13-0"></span>3 Liste de contrôle de préparation du site

Complétez et renvoyez la liste de contrôle au revendeur ou conseiller du service à la clientèle au moins deux semaines avant le jour de l'installation.

#### Tableau 3-1 Consignes de sécurité

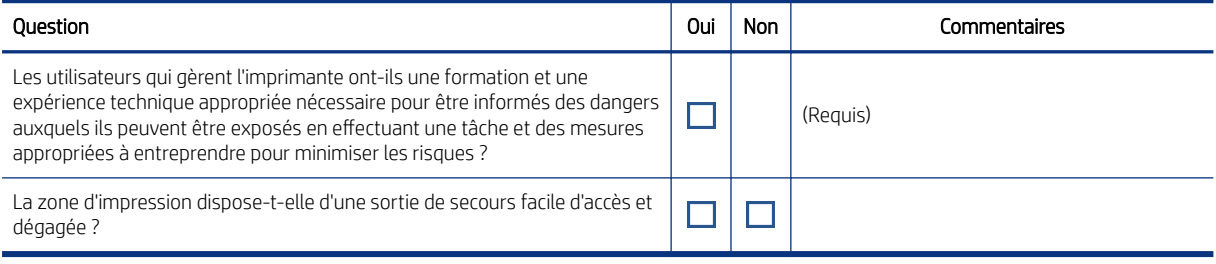

#### Tableau 3-2 Exigences relatives à l'installation électrique

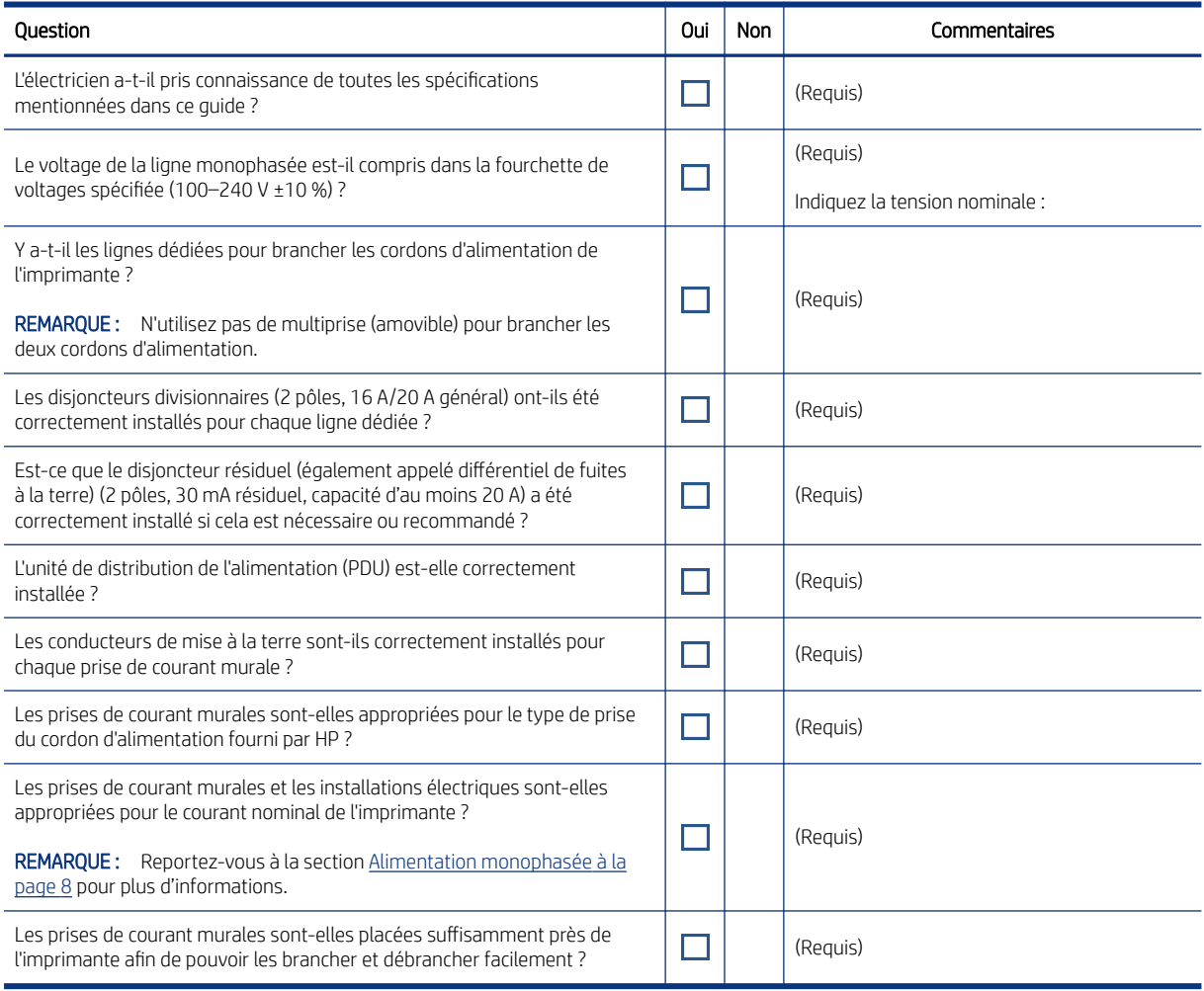

#### Tableau 3-3 Exigences relatives à la configuration électrique

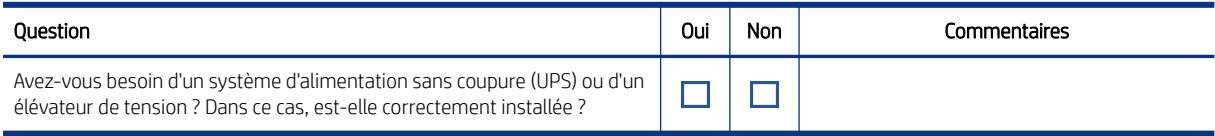

#### Tableau 3-4 Configuration du réseau et de l'ordinateur

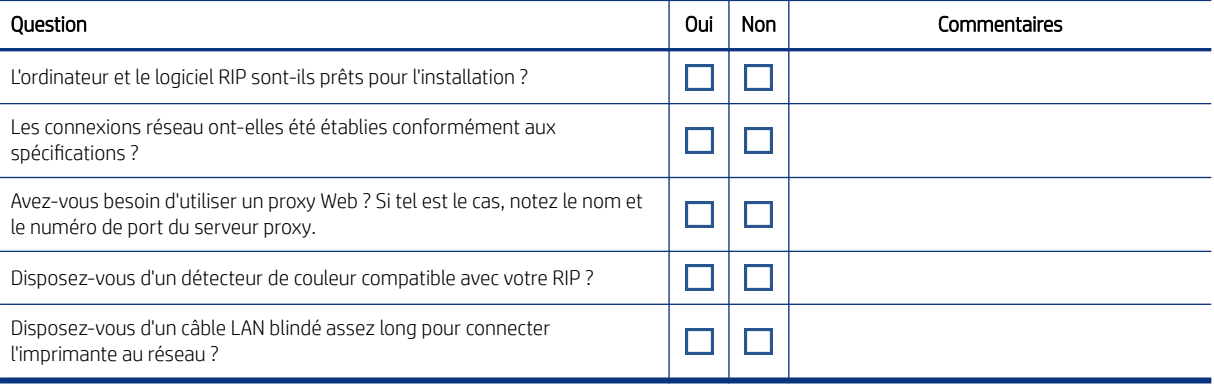

#### Tableau 3-5 Conditions environnementales

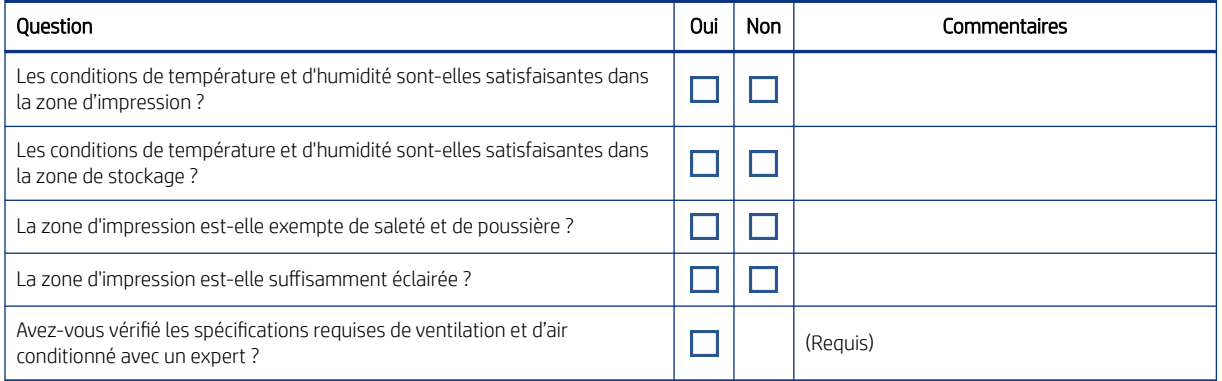

#### Tableau 3-6 Autres exigences

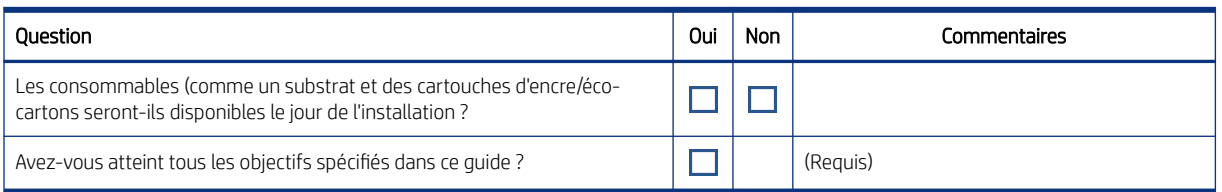

#### Tableau 3-7 Informations relatives au client

#### Veuillez entrer les informations demandées

Date d'achèvement de la préparation du site

Guide de préparation du site numéro d'édition ou date du copyright

#### Tableau 3-7 Informations relatives au client (suite)

#### Veuillez entrer les informations demandées

Signature du client